# 雷話設定 - 小米 Phone Settings - Xiaomi

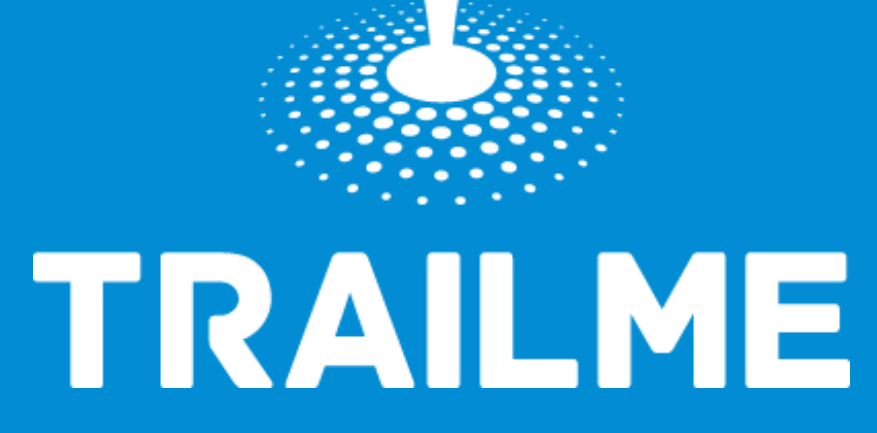

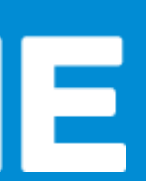

## 電話設定目標

## Objective of Phone Settings

- 開啟藍牙 Turn ON Blue tooth
- 開啟流動數據 Turn ON Mobile data
- 開啟定位服務
	- Turn ON Location Service/GPS
- 關閉「省電模式」
	- Turn OFF 'Battery Saving mode'
- 關閉「勿擾模式」
	- Turn OFF 'Do not disturb mode'

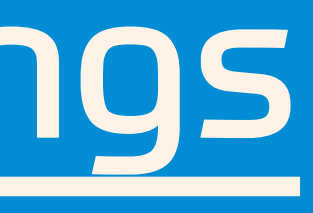

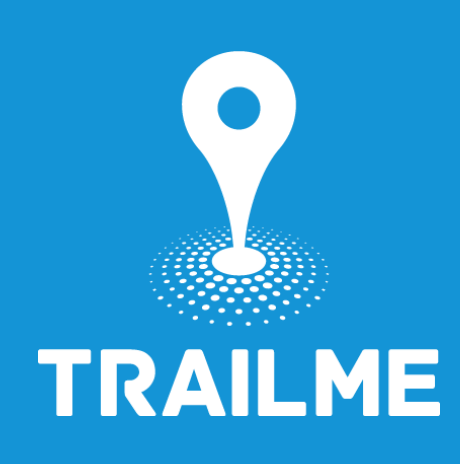

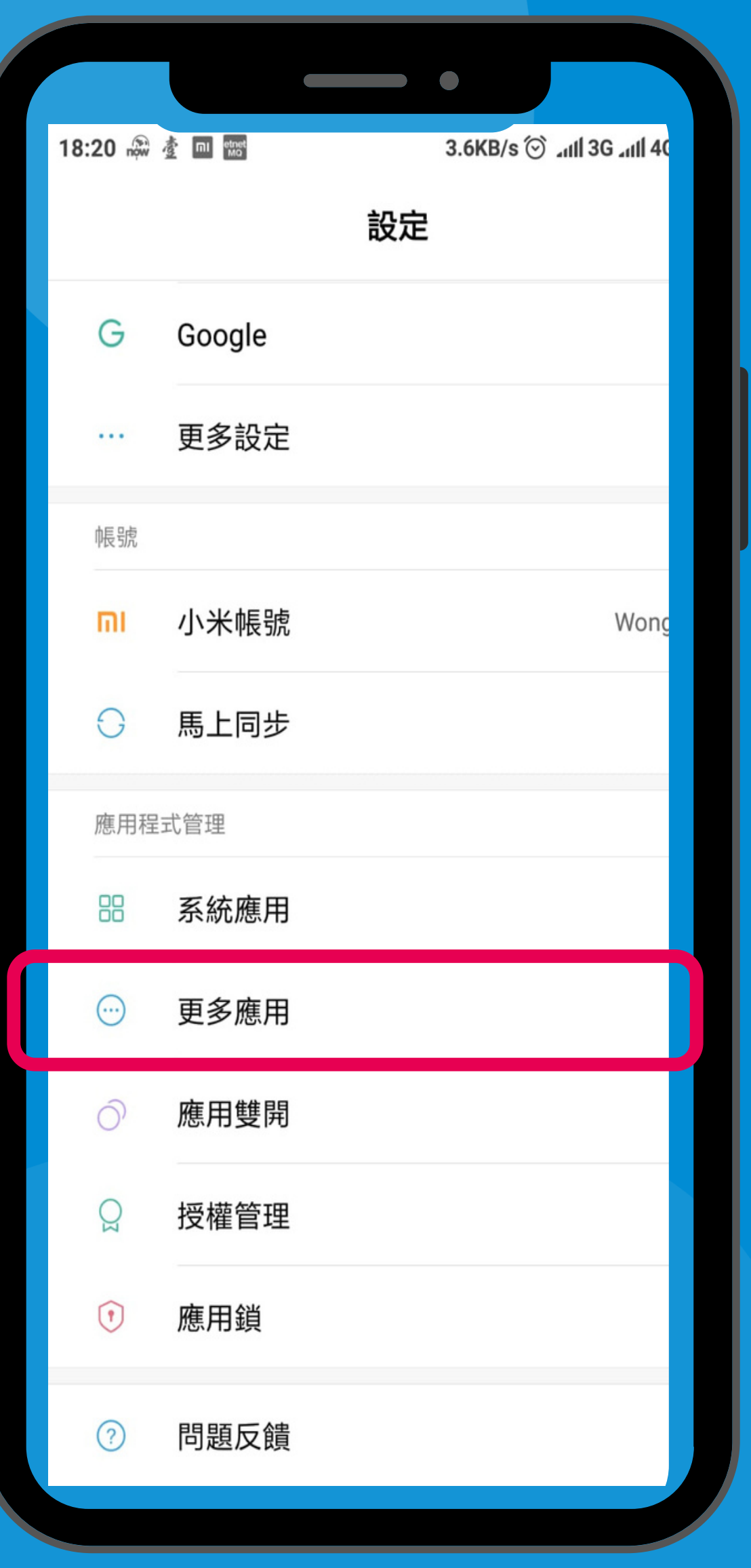

### 「設定」→「更多應用」 'Settings' → 'Installed apps'

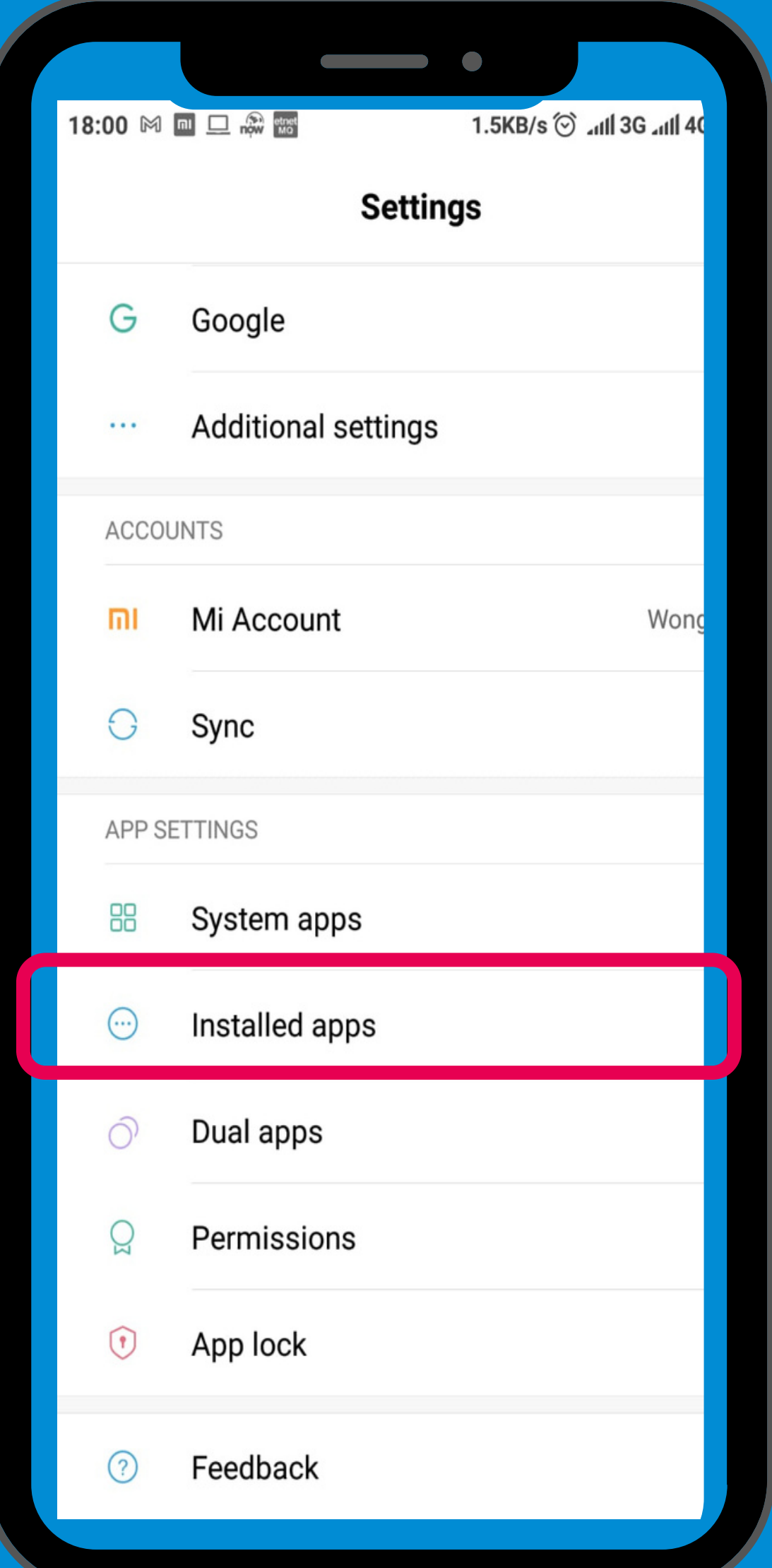

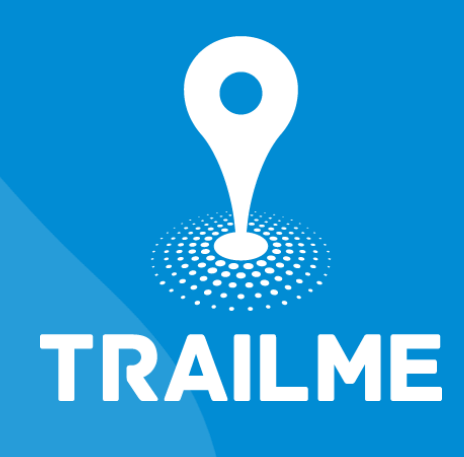

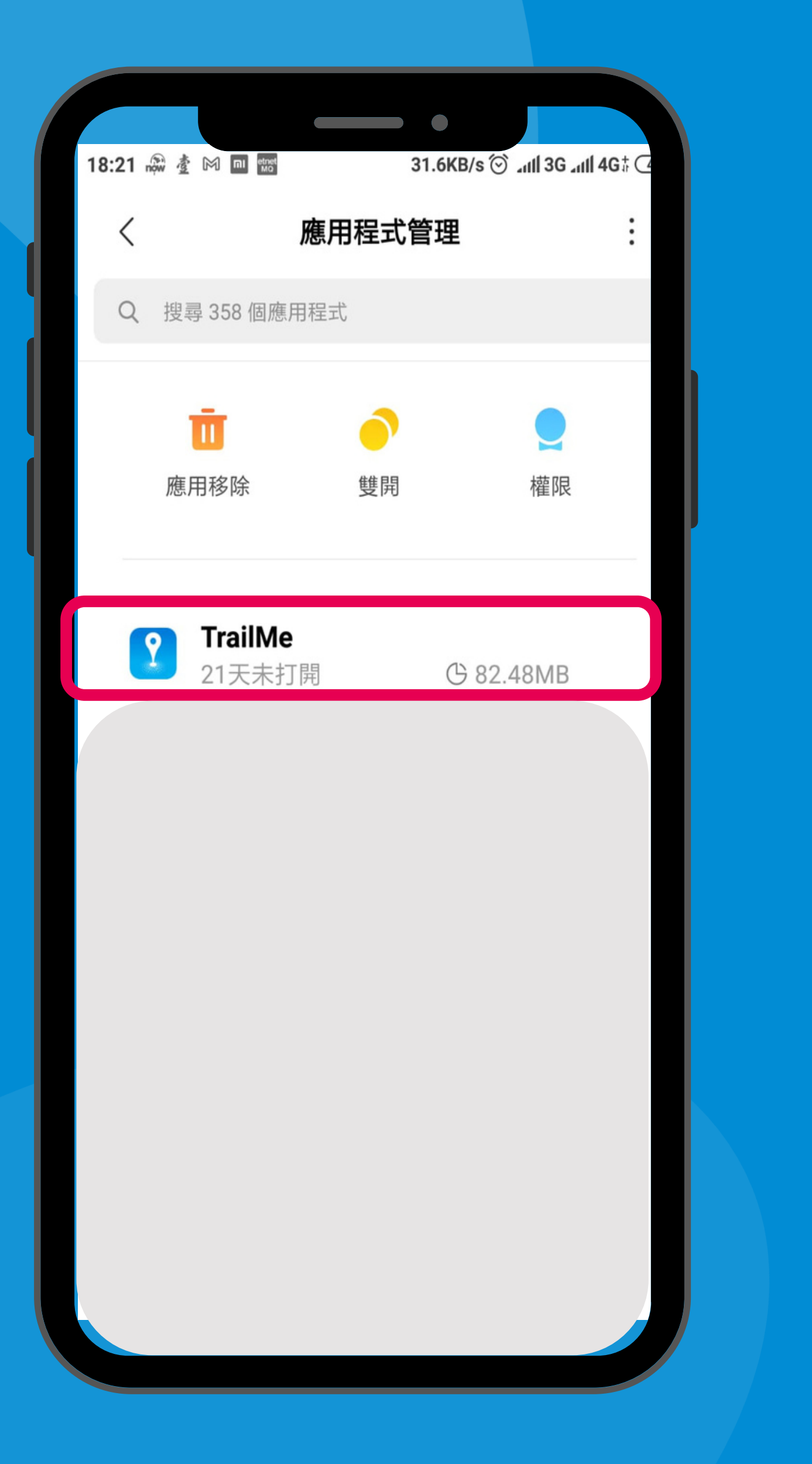

### 「更多應用」→搜尋「TRAILME」應用程式 'Installed apps' → Scroll down and select 'TRAILME' app

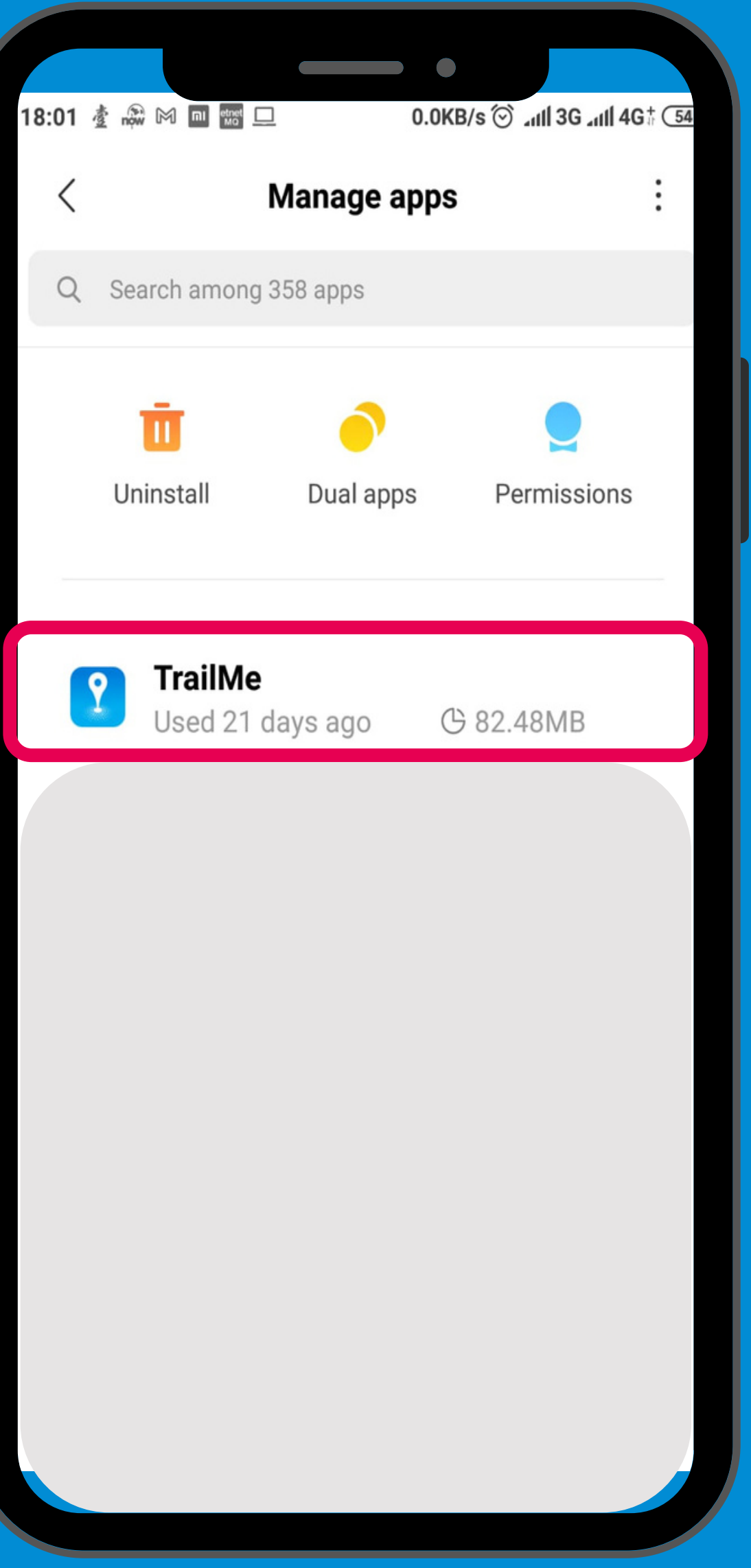

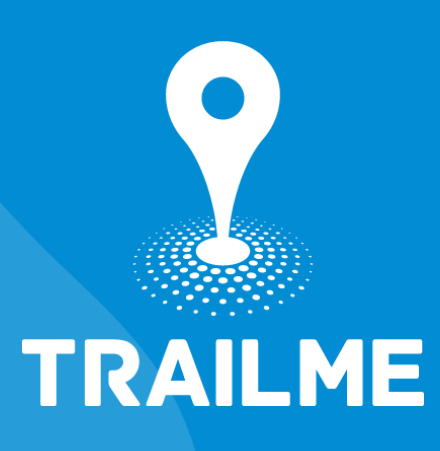

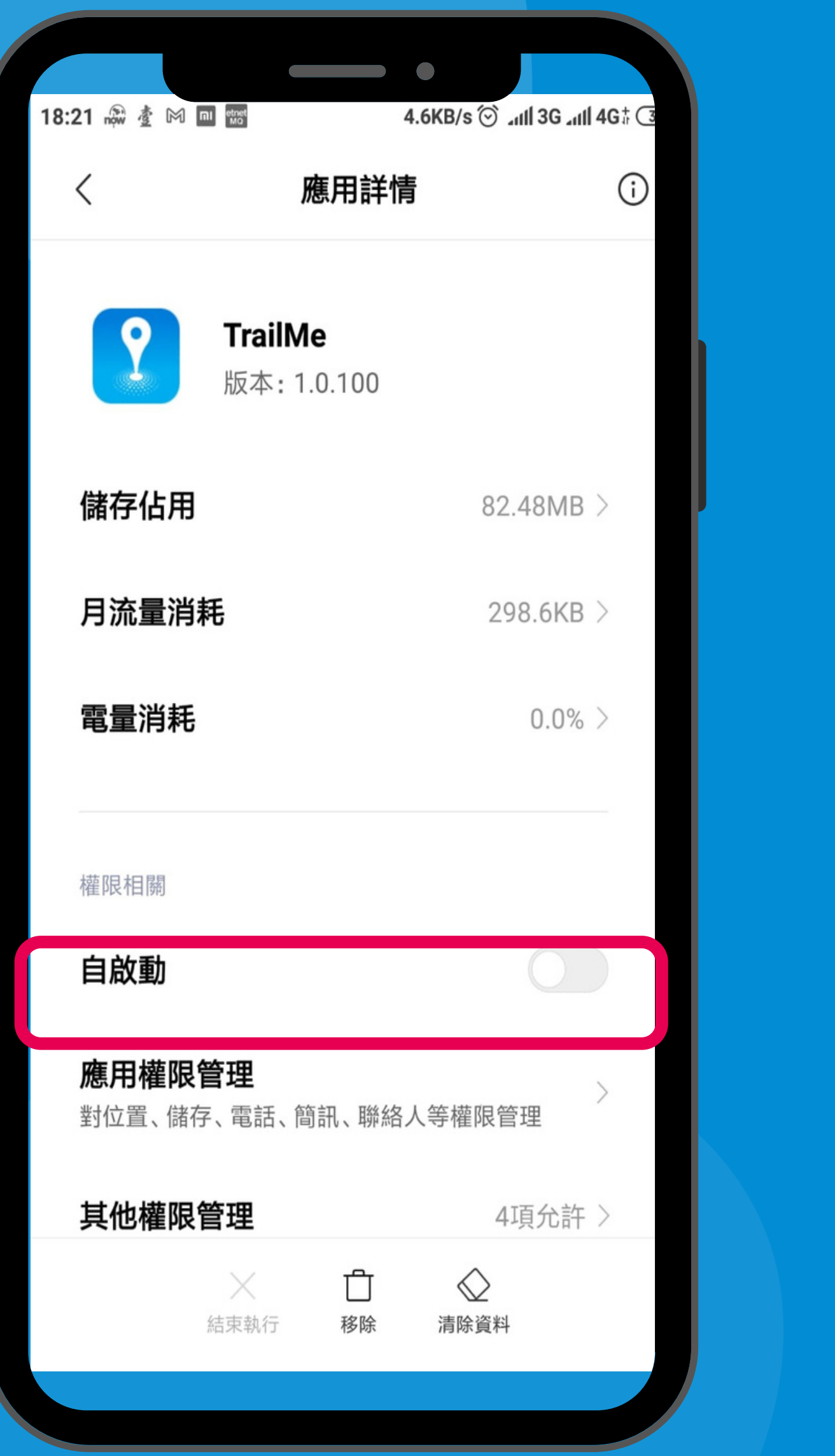

### 「TRAILME」應用程式 → 開啟「自啟動」 'TRAILME' app → Turn on 'Autostart'

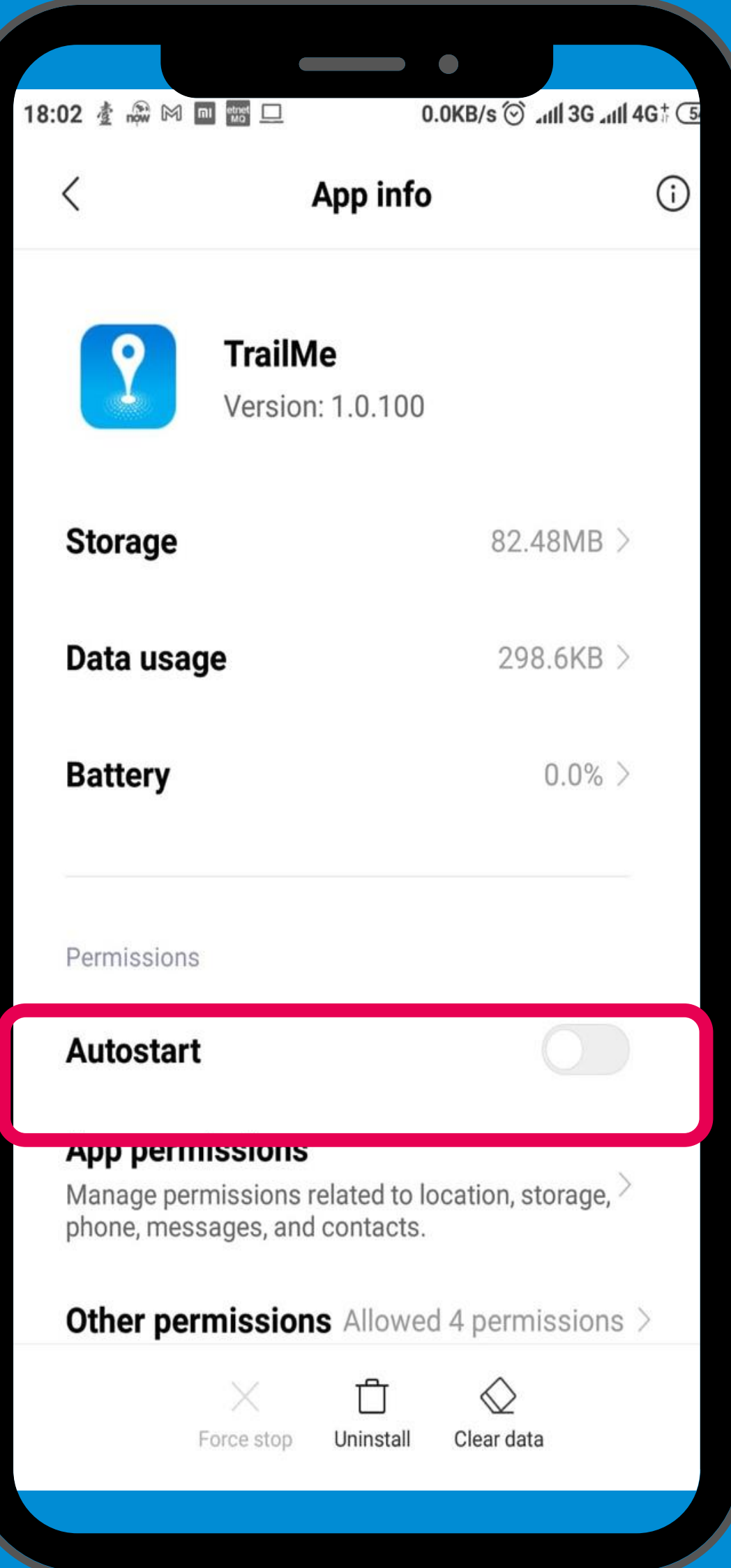

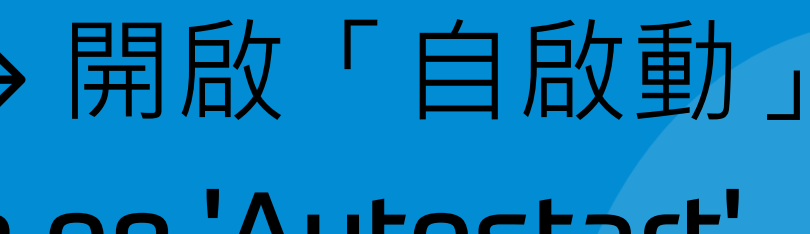

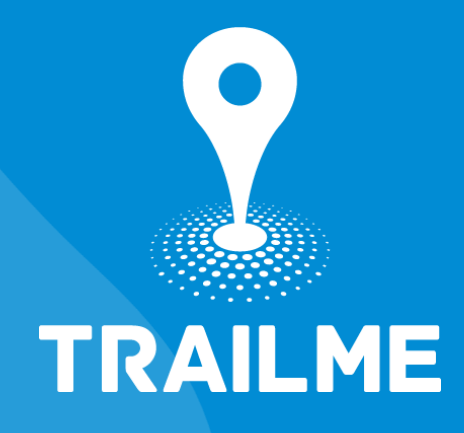

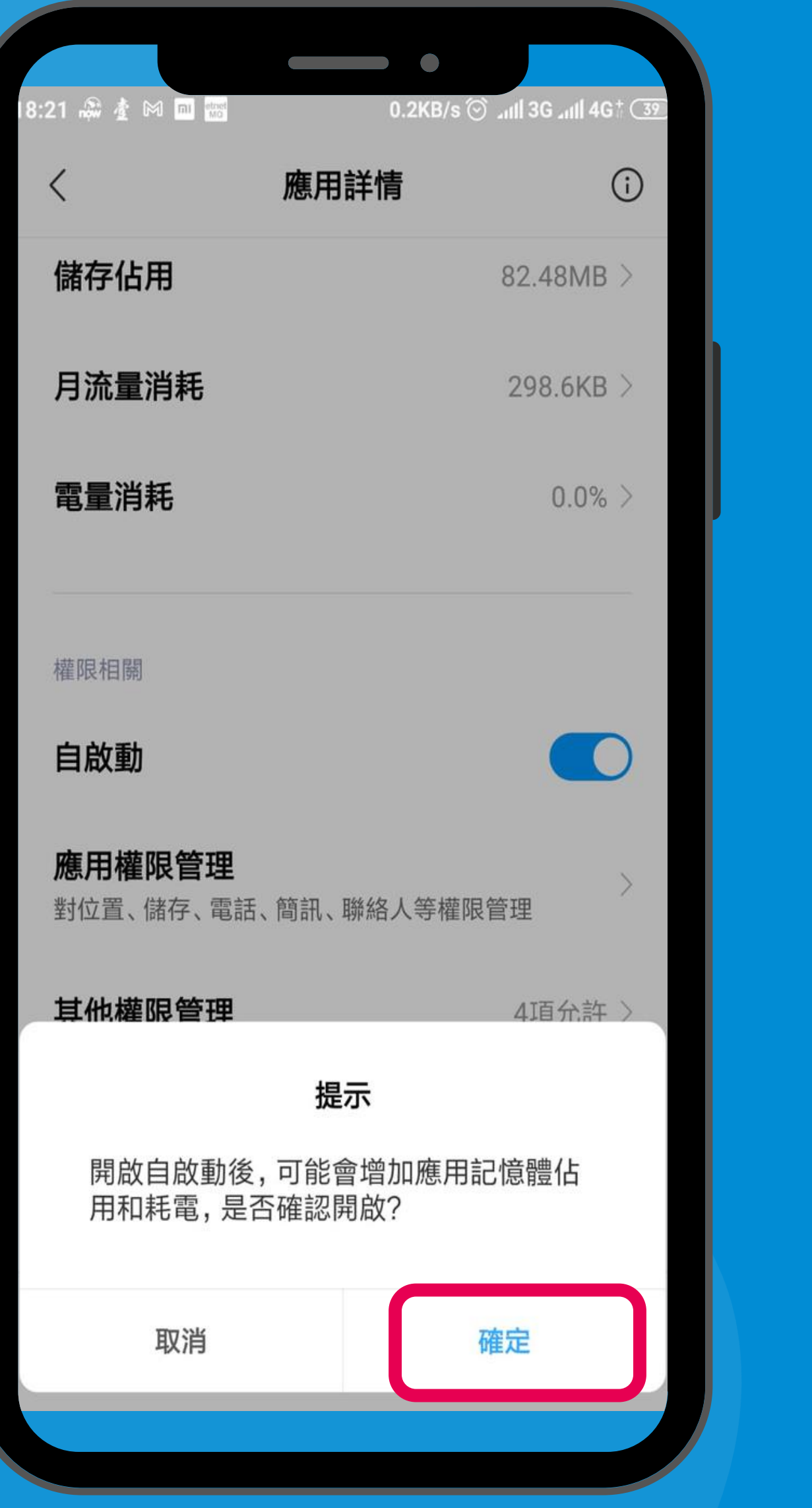

### 開啟「自啟動」→ 選擇「確定」 Turn on 'Autostart' → Select 'OK'

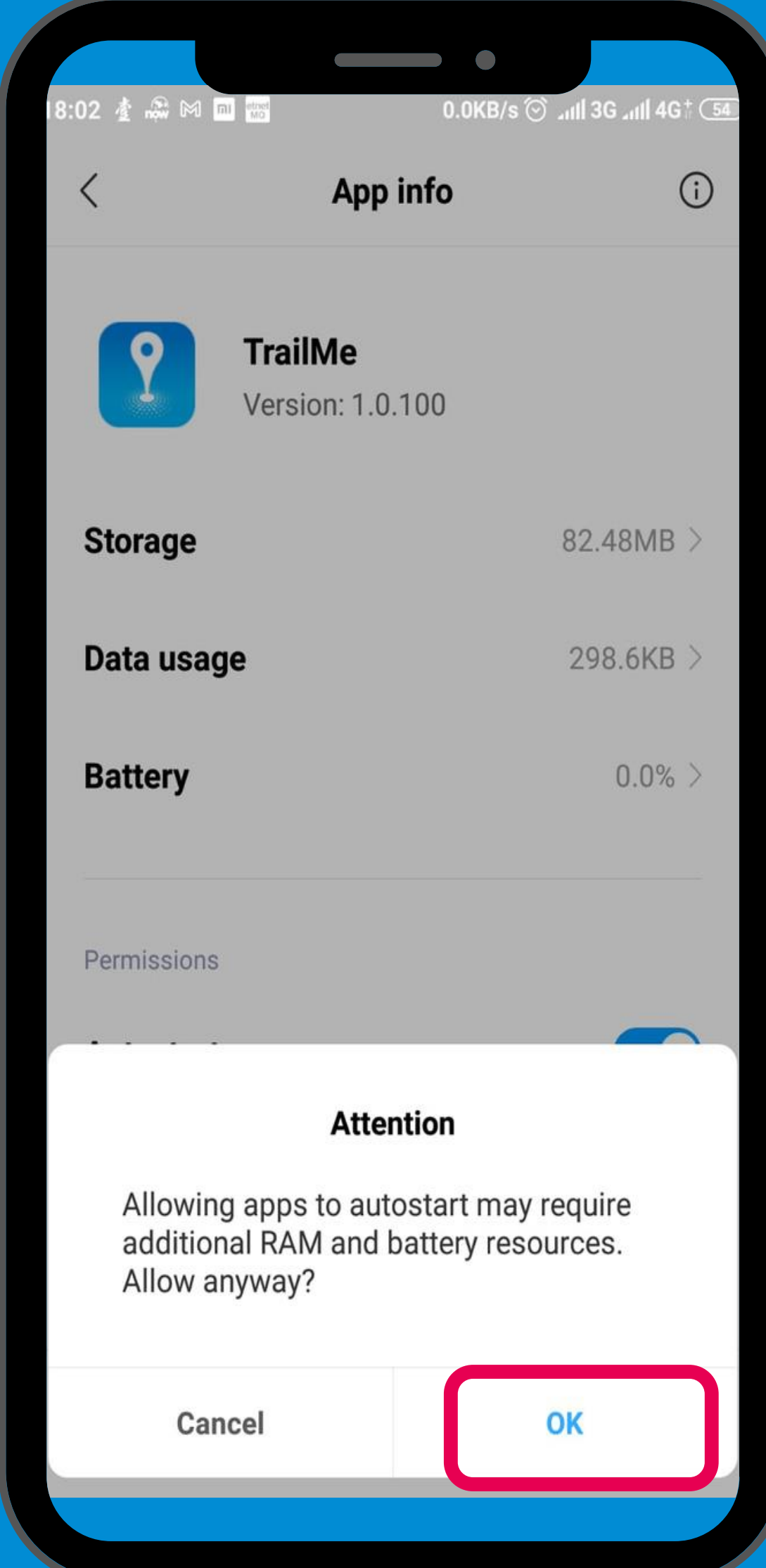

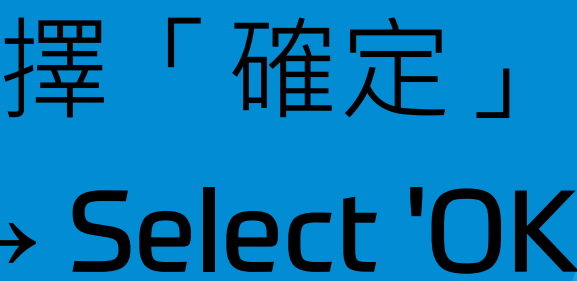

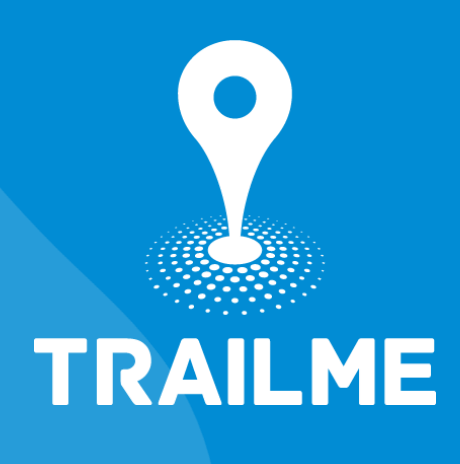

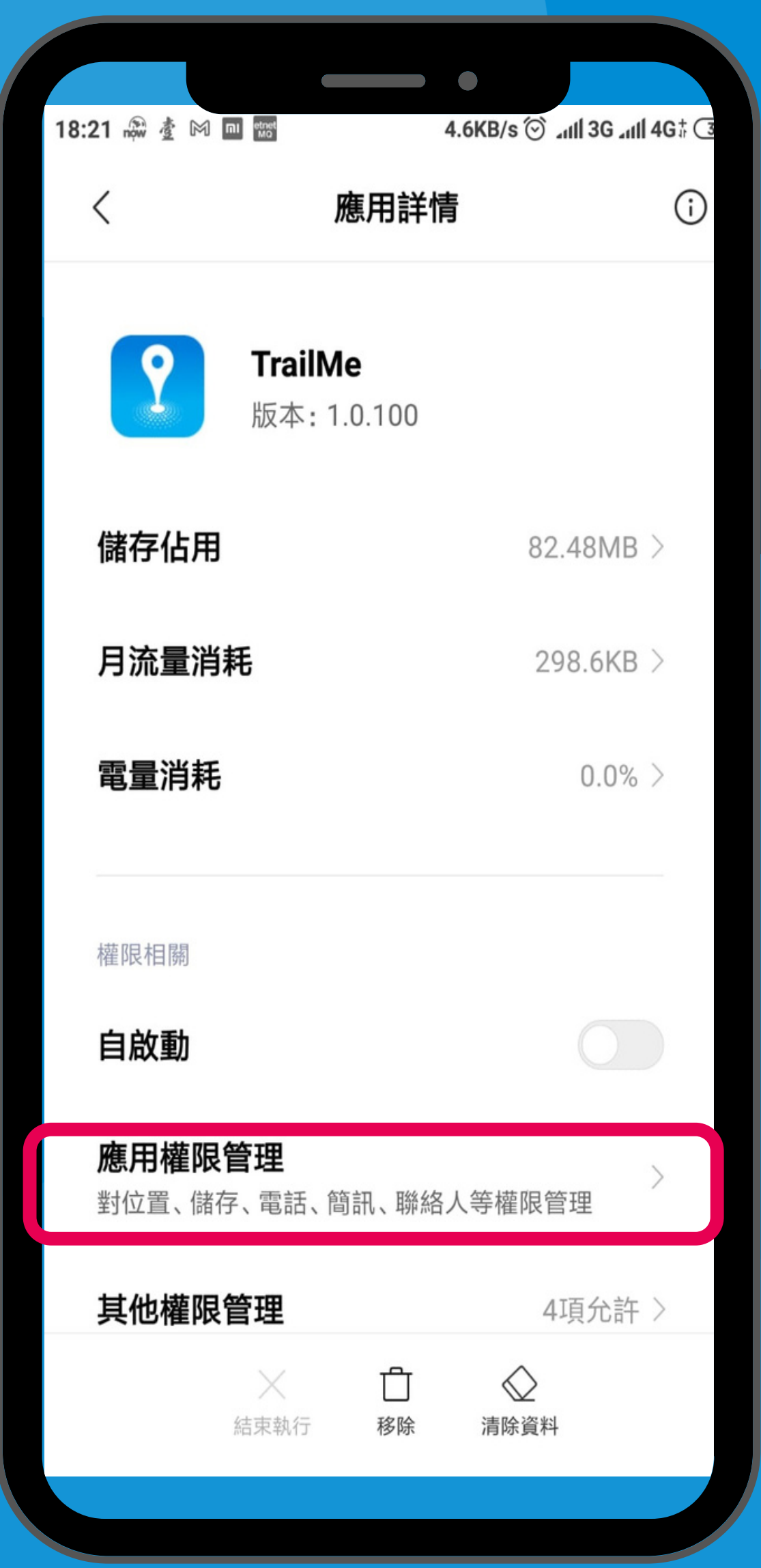

### 「設定」→「更多應用」→「TRAILME」應用程式 → 「應用權限管理」 'Settings'  $\rightarrow$  'Installed apps'  $\rightarrow$  'TRAILME' app  $\rightarrow$  'App permissions'

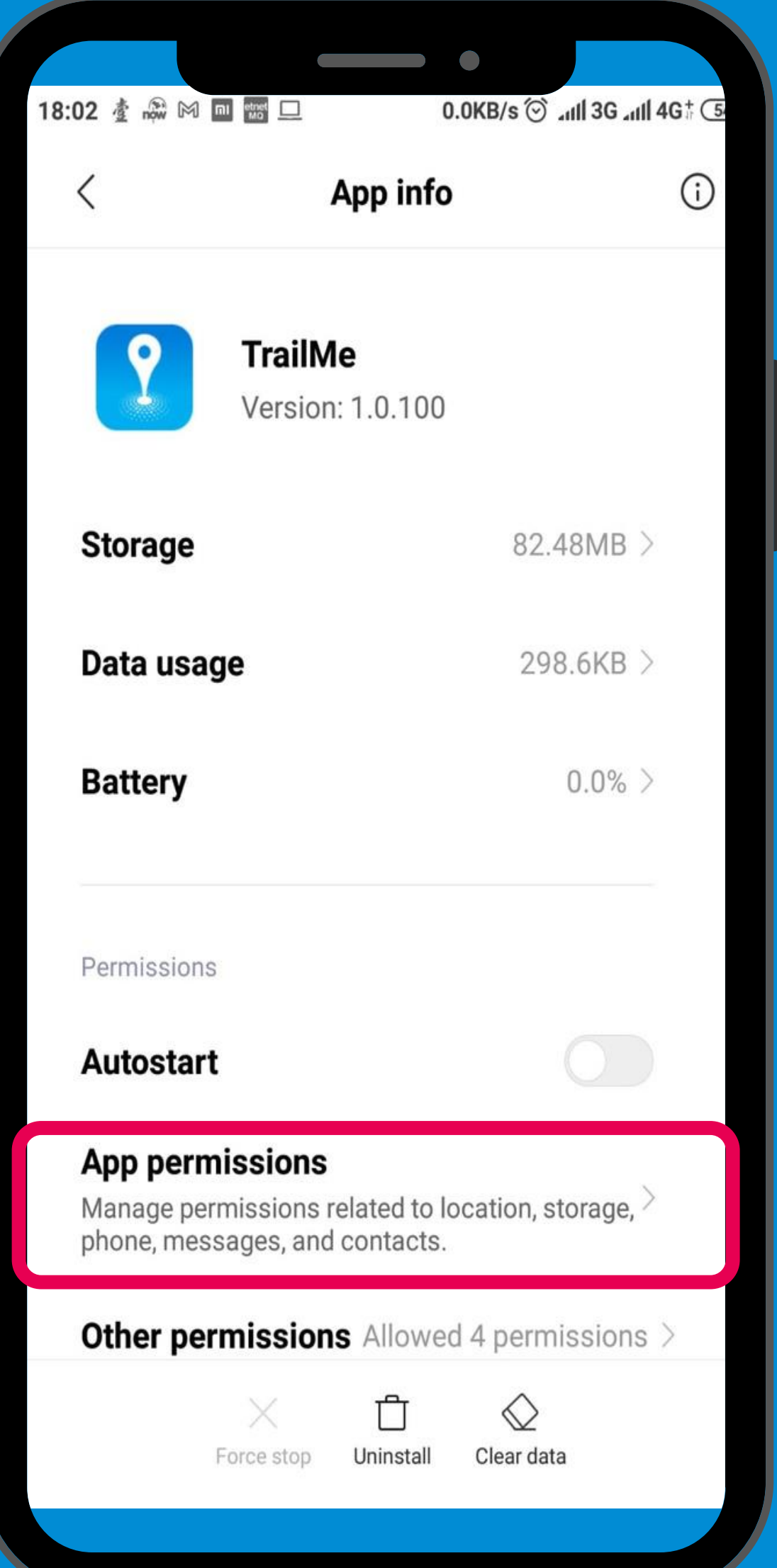

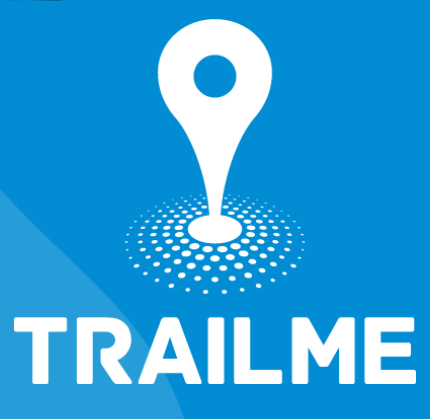

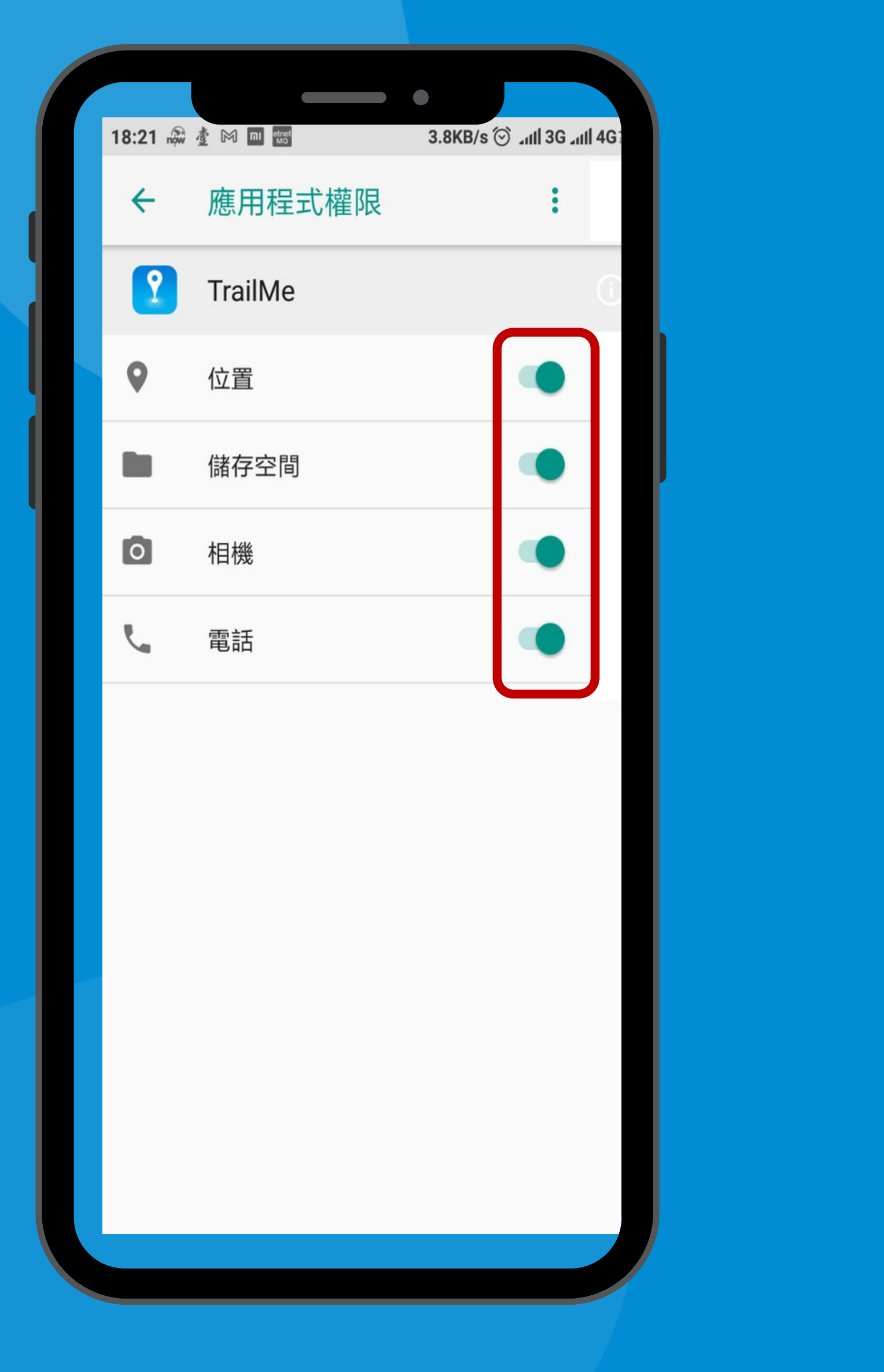

「應用權限管理」→開啟「位置」,「儲存空間」,「相機」及「電話」 'App permissions' → Turn on 'Camera', 'Location', 'Phone' and 'Storage'

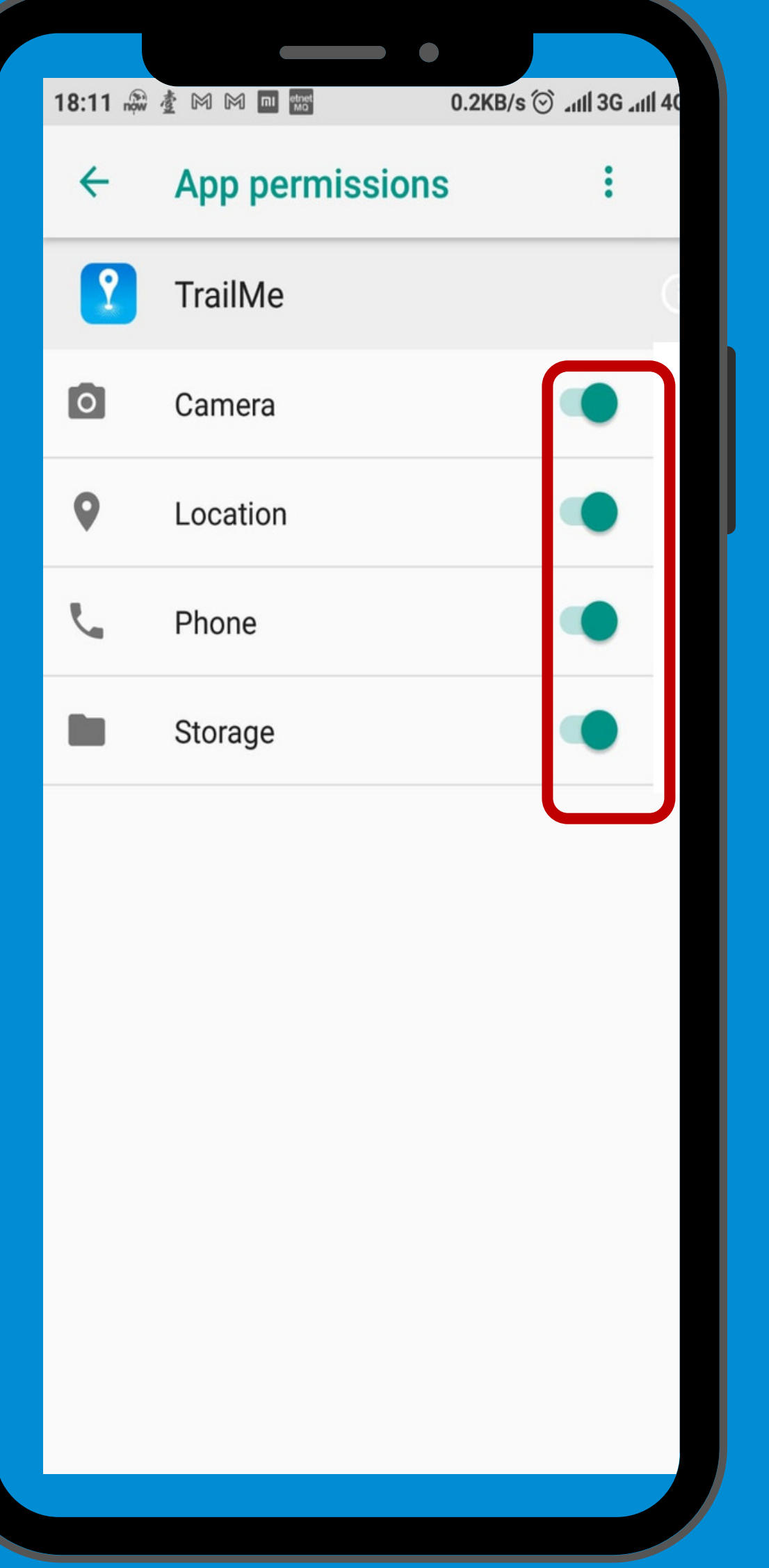

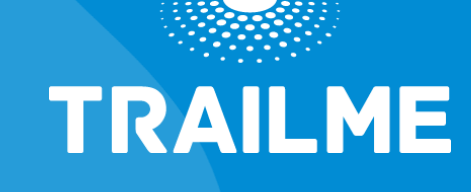

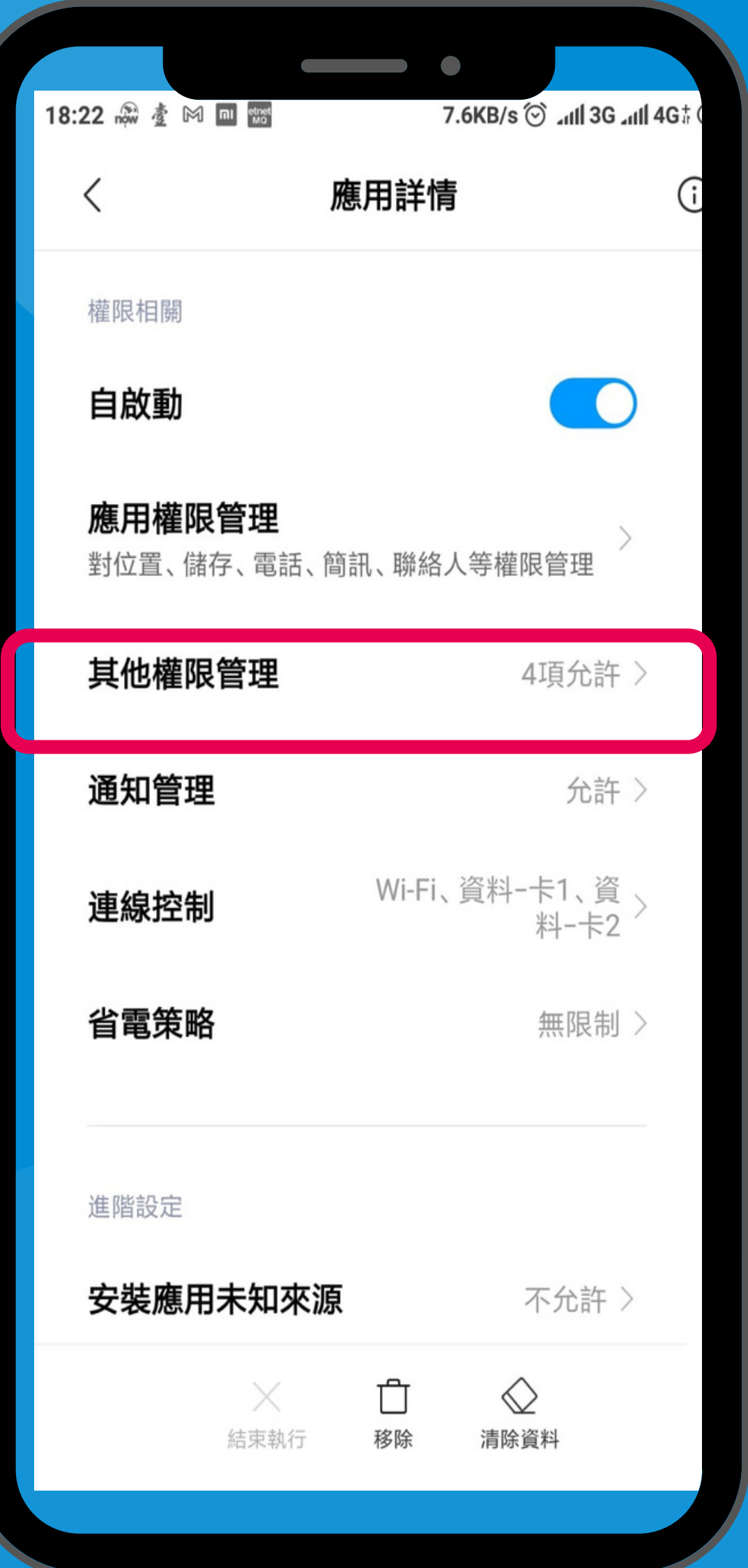

### 「設定」→「更多應用」→「TRAILME」應用程式 → 「其他權限管理」 'Settings' → 'Installed apps' → 'TRAILME' app → 'Other permissions'

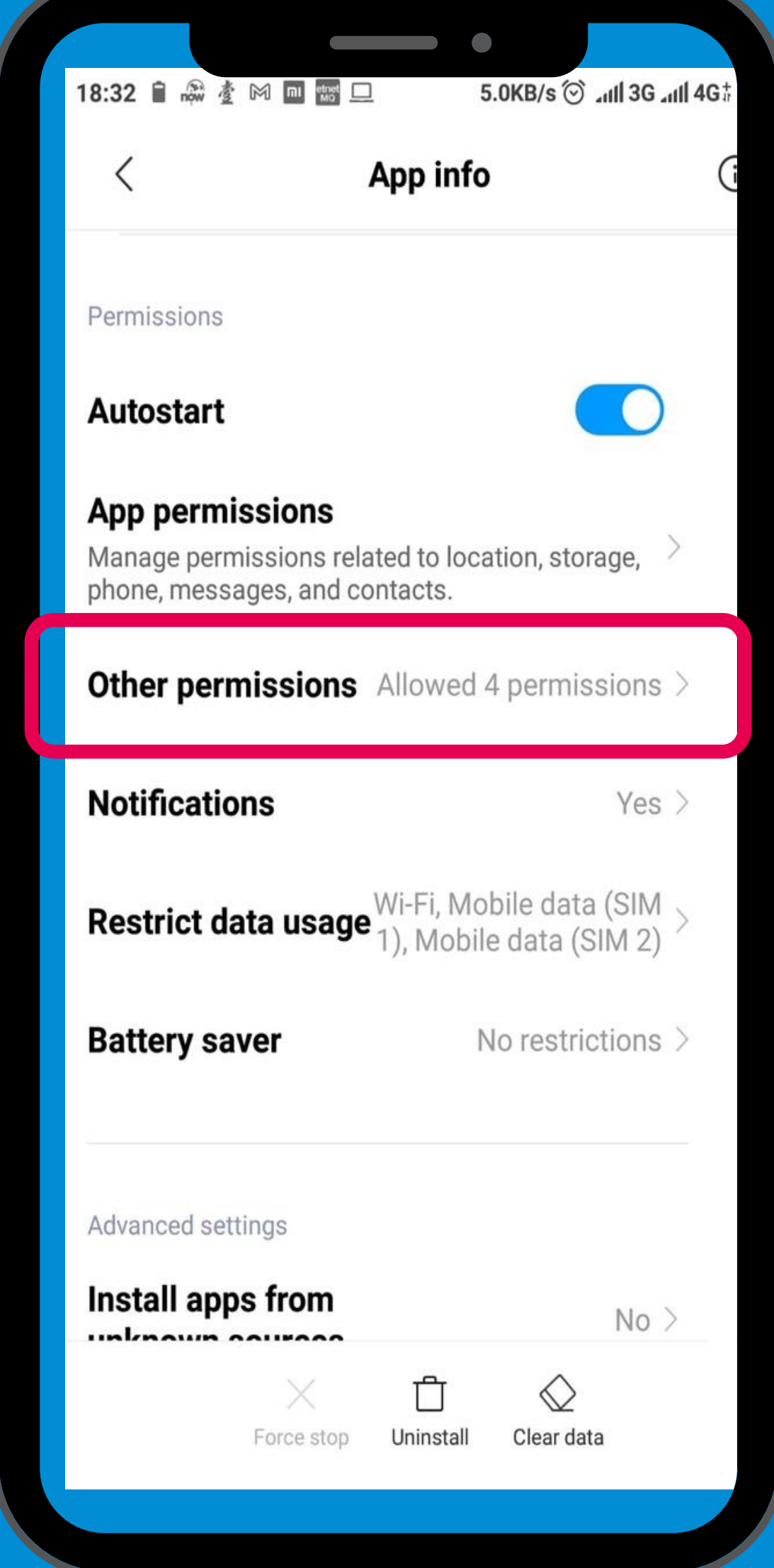

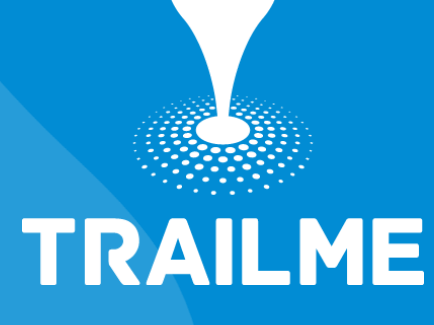

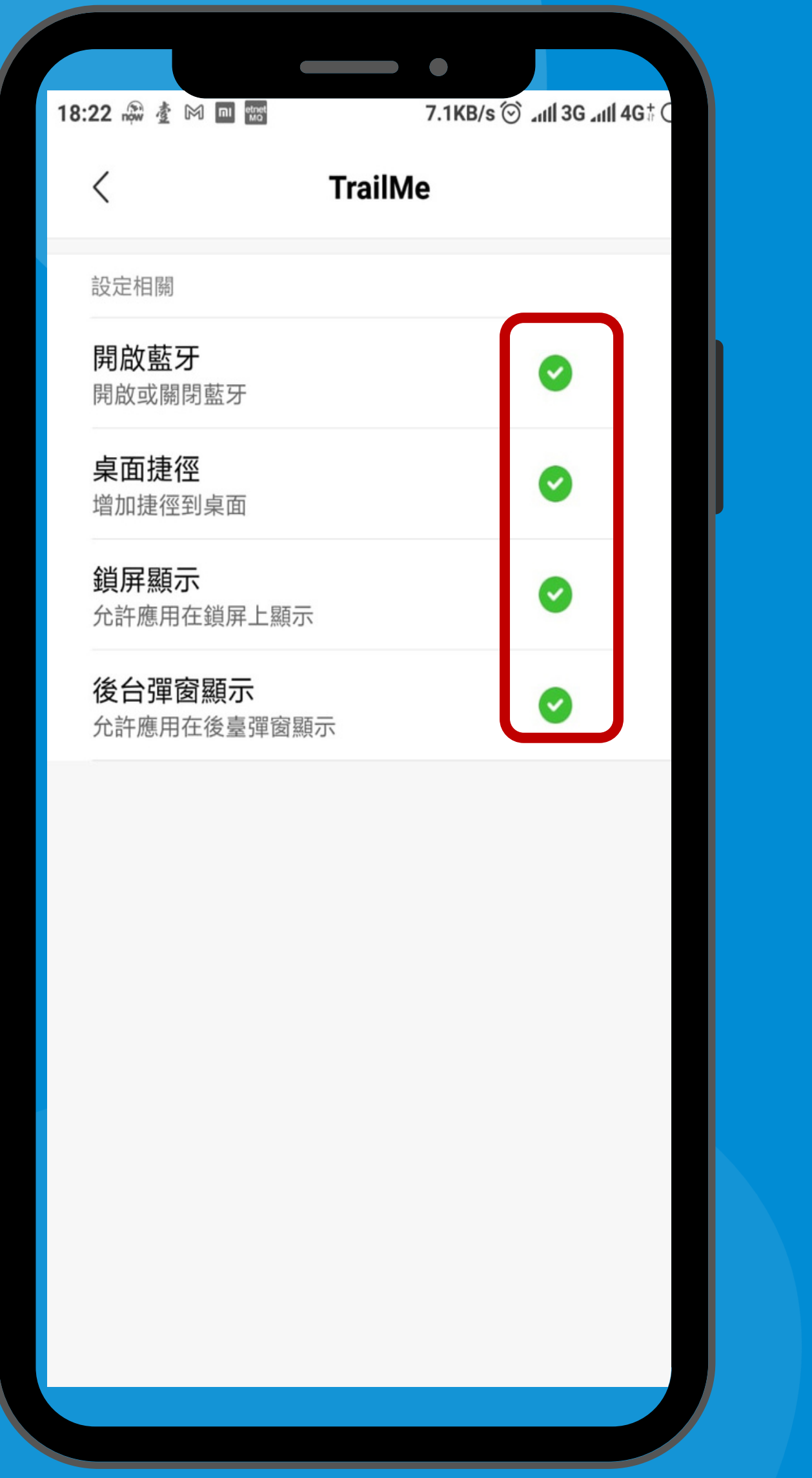

「開啟「開啟藍牙」,「桌面捷徑」,「鎖屏顯示」及「後台彈窗顯示」 Turn on 'Change Bluetooth connectivity', 'Home screen shortcuts', 'Show on Lock screen' and 'Start in background'

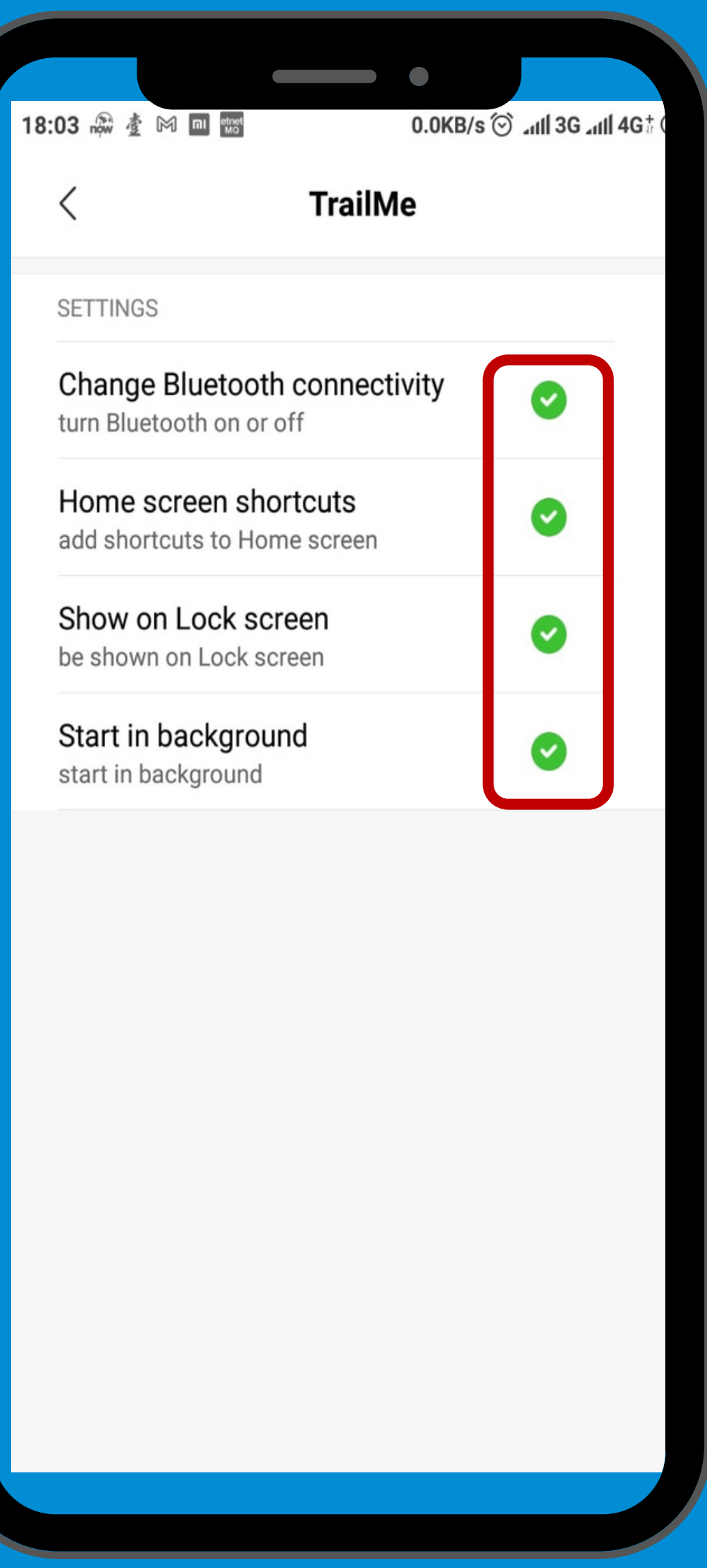

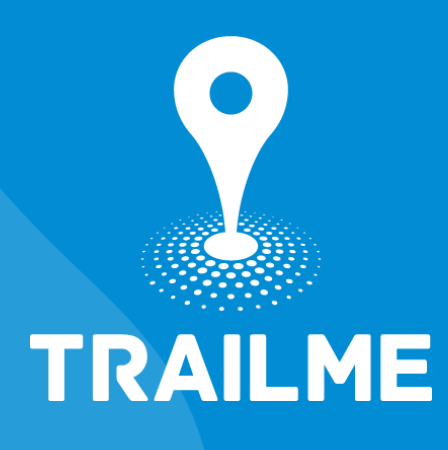

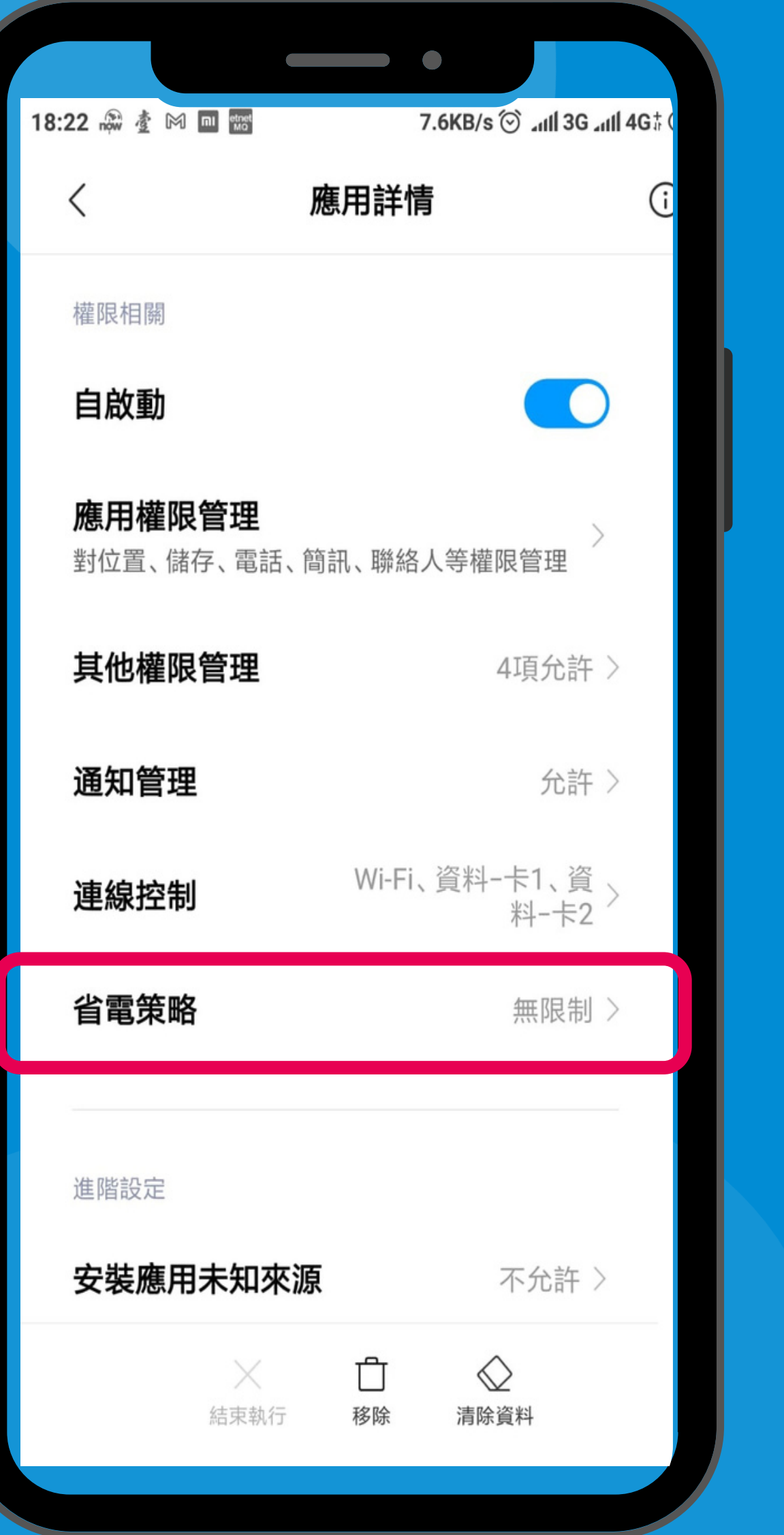

### 「設定」→「更多應用」→「TRAILME」應用程式 → 「省電策略」 'Settings' → 'Installed apps' → 'TRAILME' app → 'Battery saver'

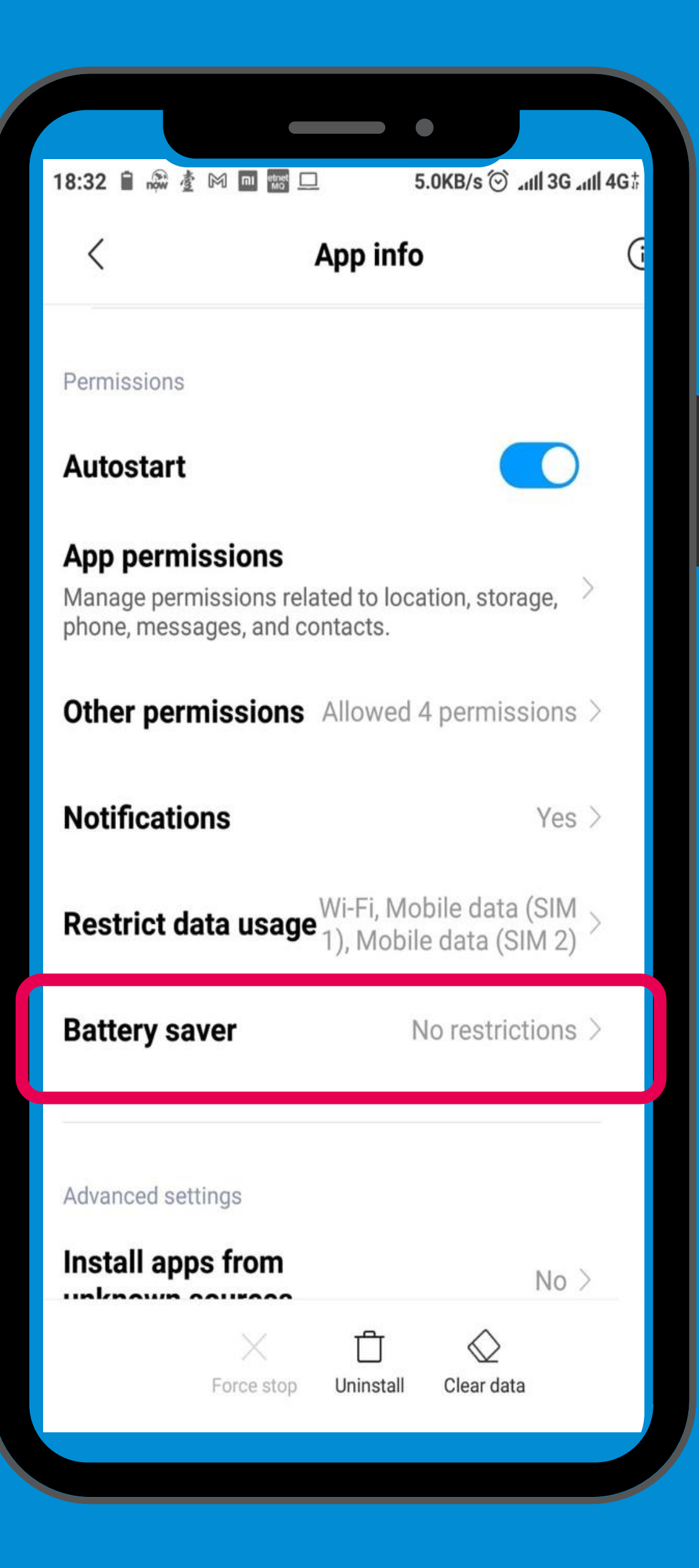

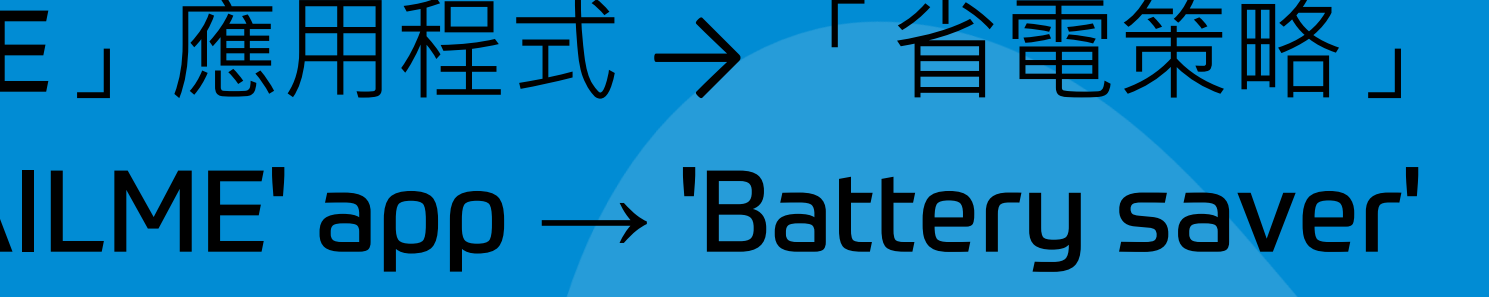

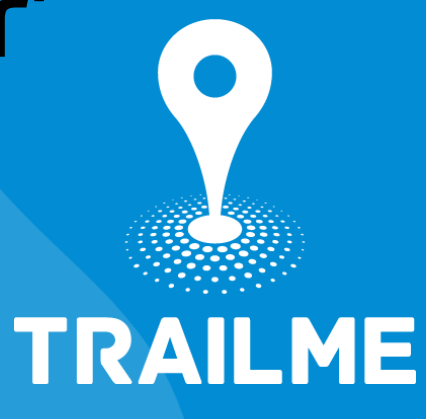

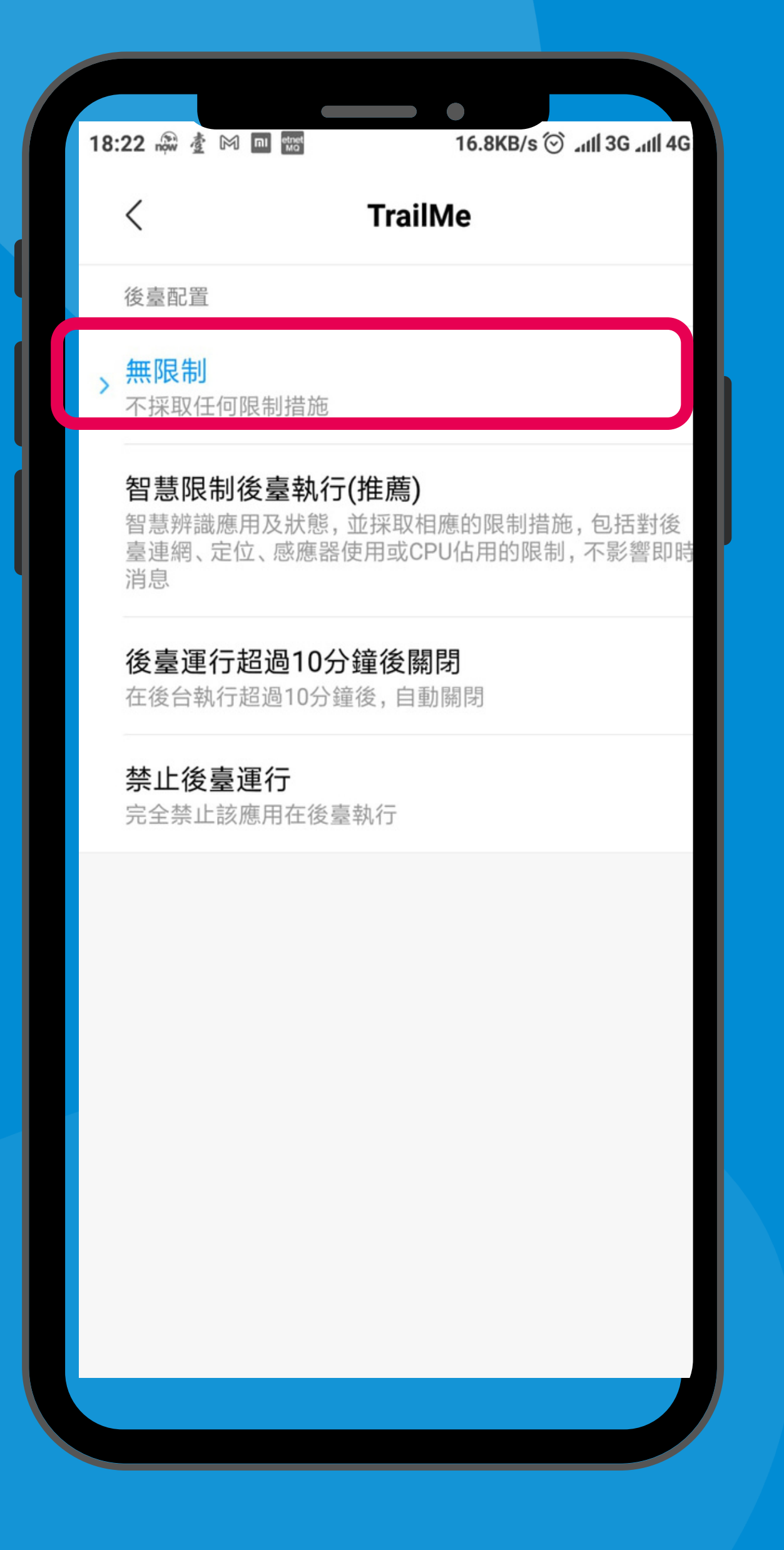

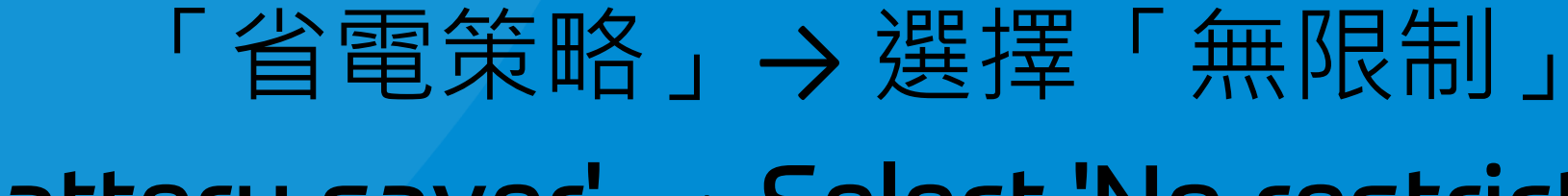

'Battery saver' → Select 'No restrictions'

0.0KB/s ⓒ all 3G all 4G

**BACKGROUND SETTINGS** 

### No restrictions

Battery saver doesn't restrict app's activity

### Battery saver (recommended)

Identify apps and activities to keep important processes going. Battery saver will treat important apps selectively.

**TrailMe** 

### Restrict background apps

Some features (e.g., push notifications) may be affected but apps won't be closed

### Restrict background activity

Apps will be closed to save power

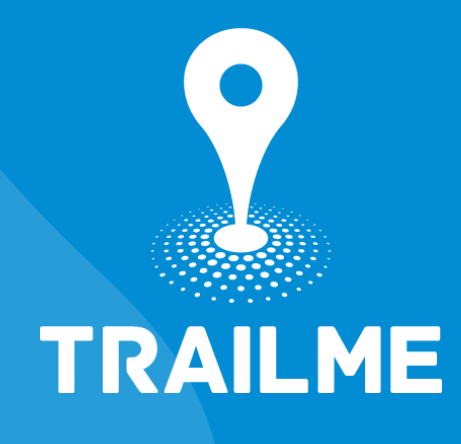

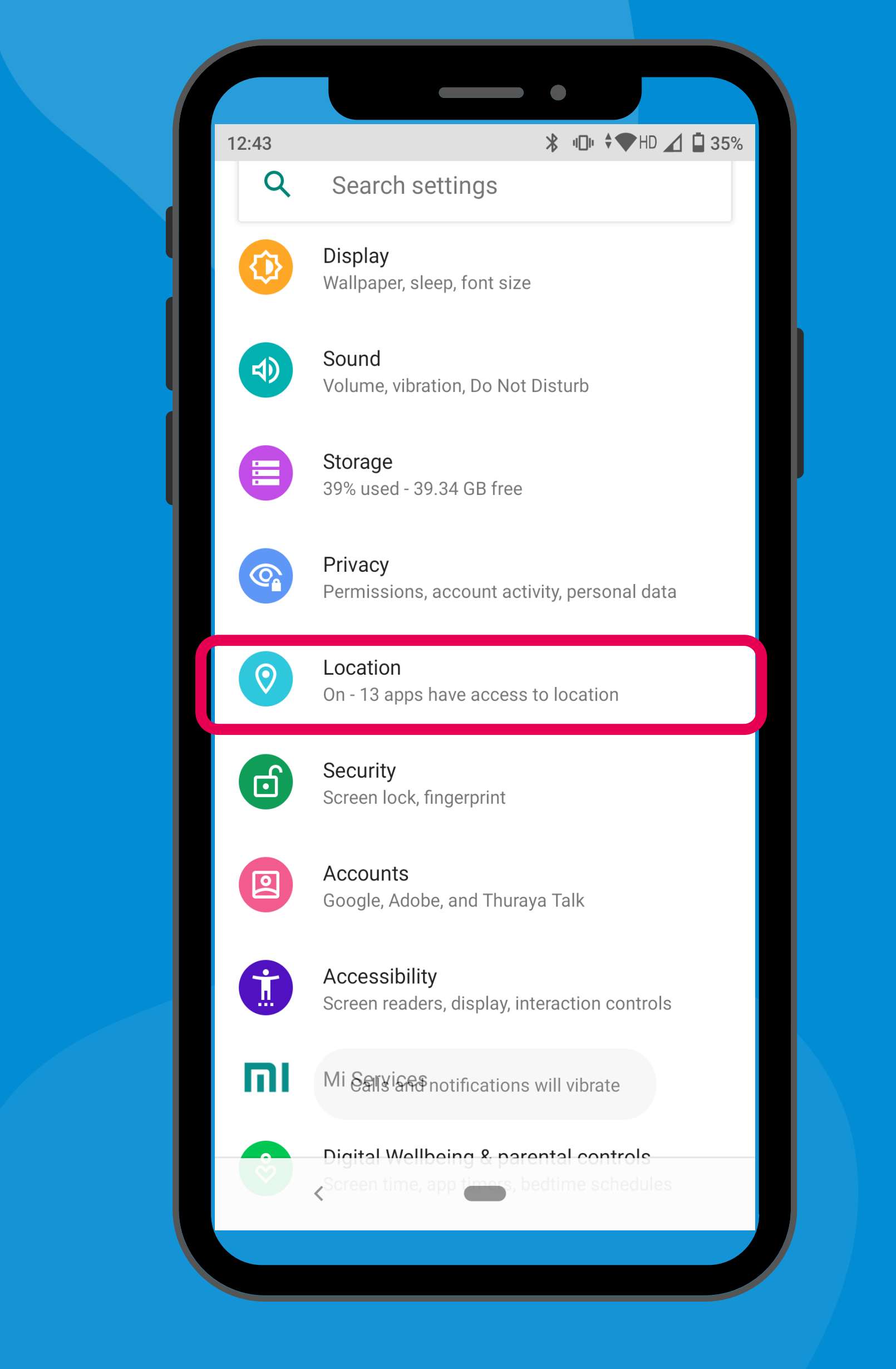

### 「設定」→「定位」 'Settings' → 'Location'

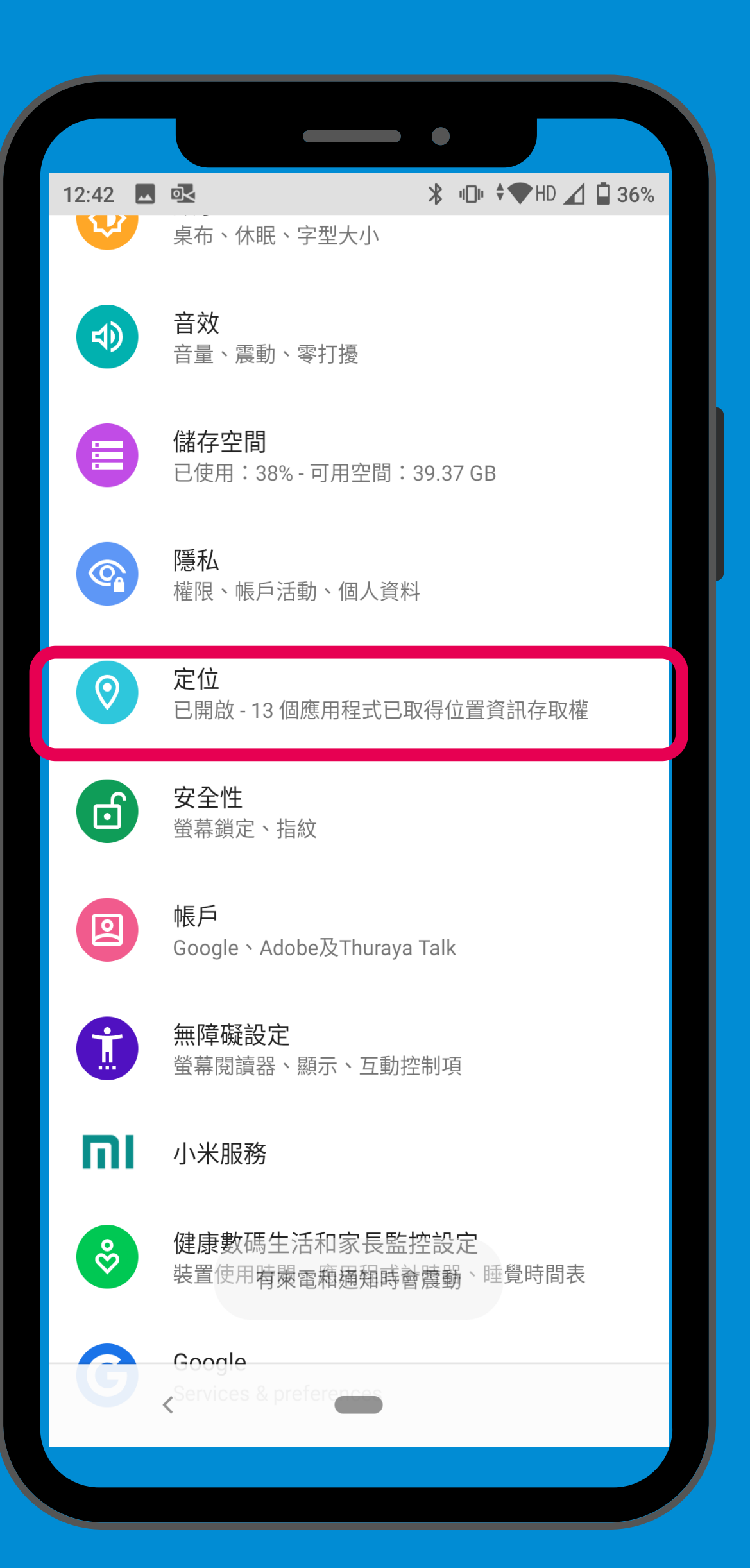

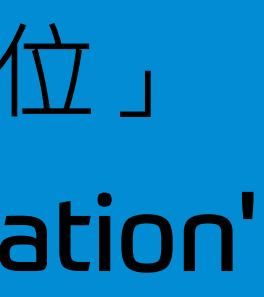

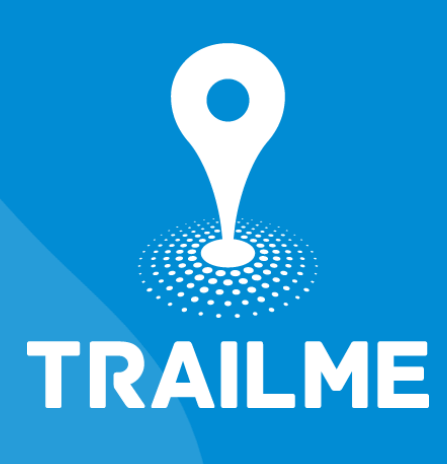

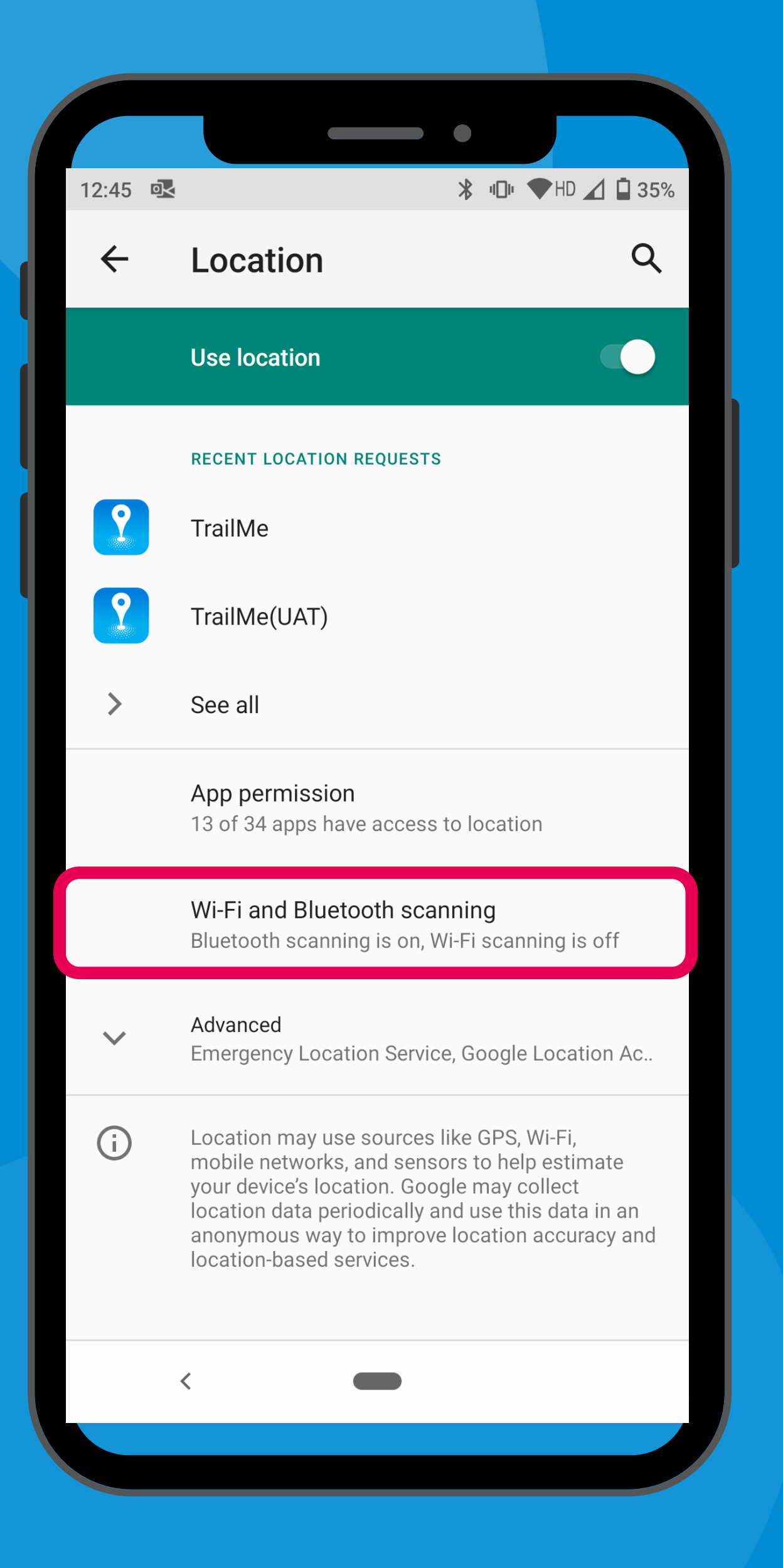

「設定」→「定位」→「Wi-Fi和藍牙掃描」 'Settings' → 'Location' → 'Wi-Fi and Bluetooth scanning'

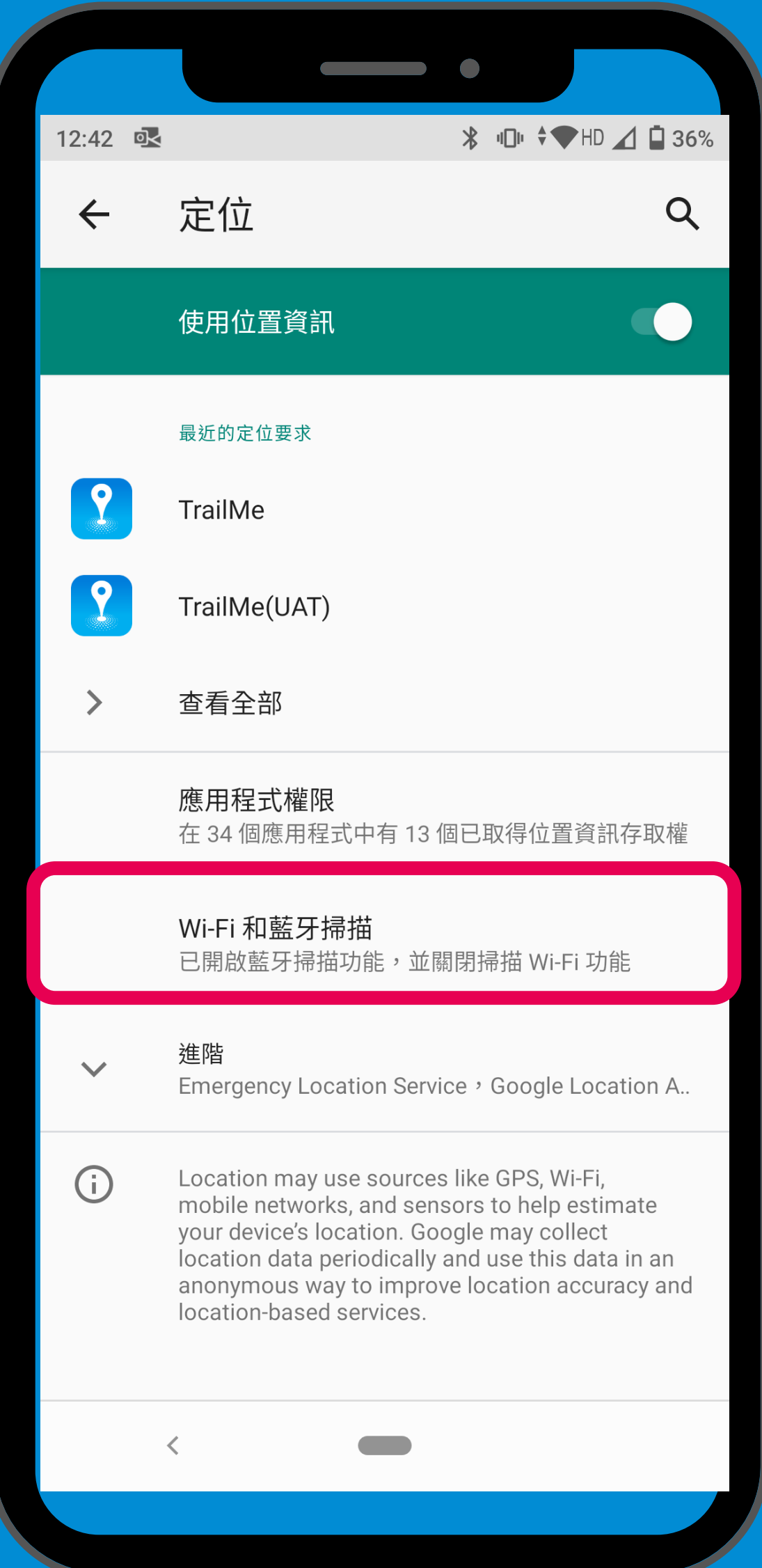

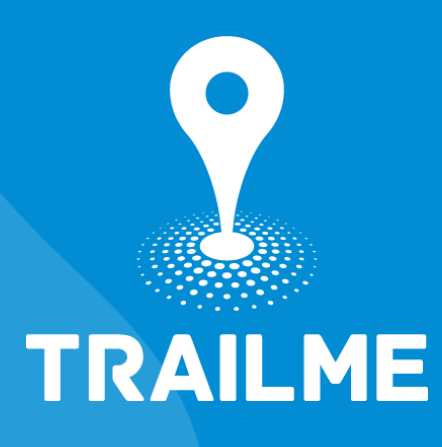

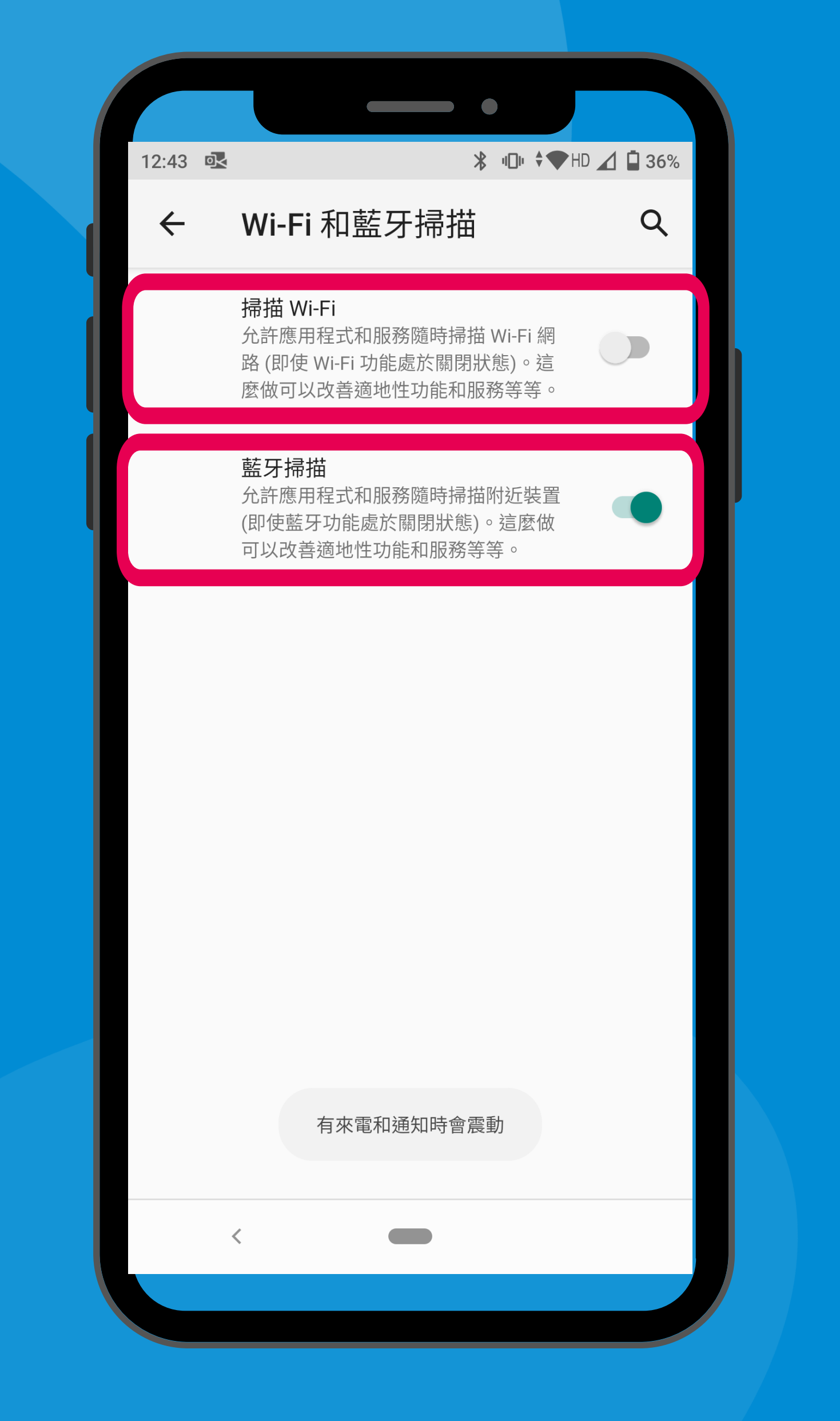

關閉「掃描Wi-Fi」,開啟「藍牙掃描」 Turn OFF 'Wi-Fi scanning' , turn ON 'Bluetooth scanning'

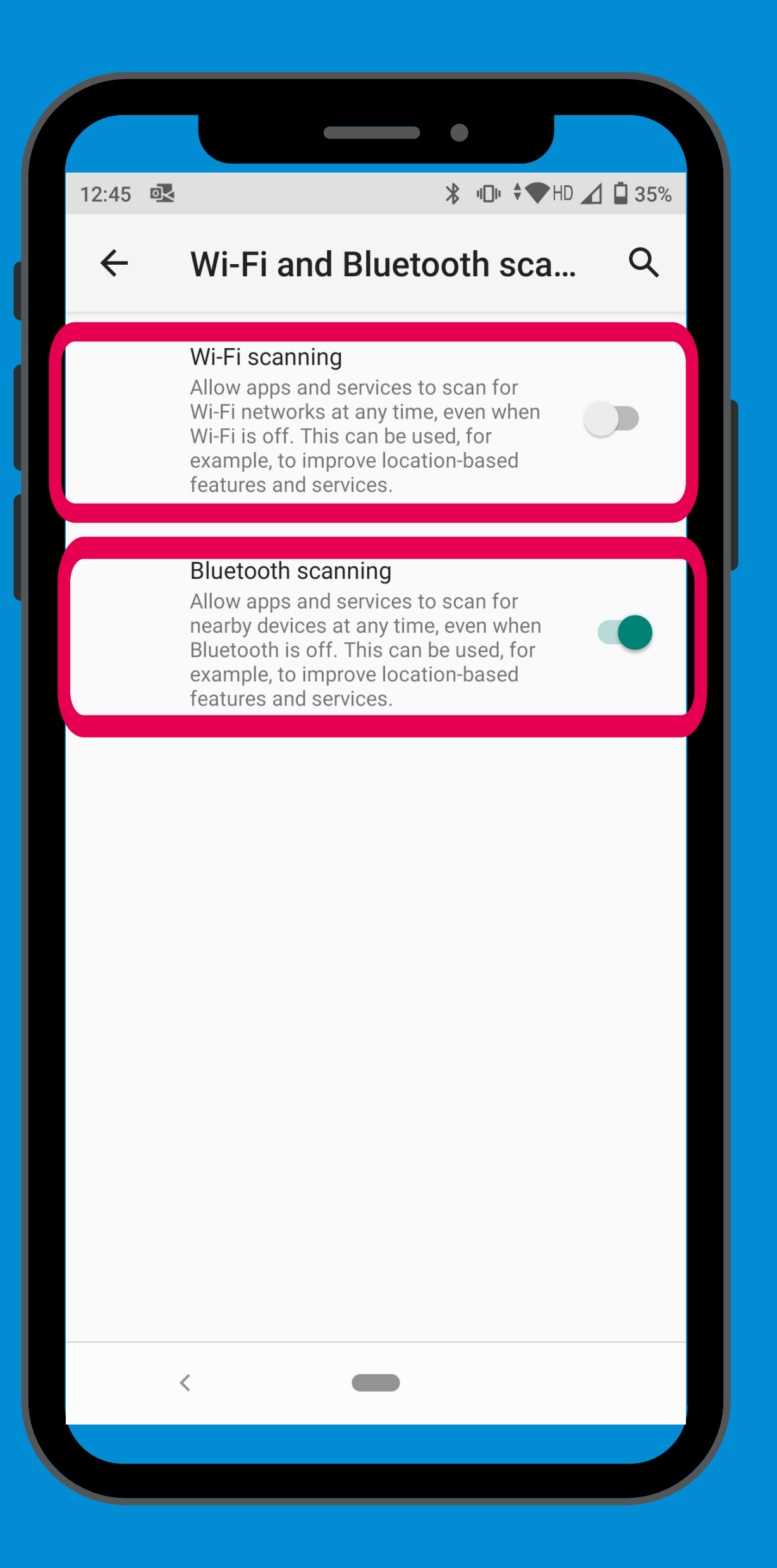

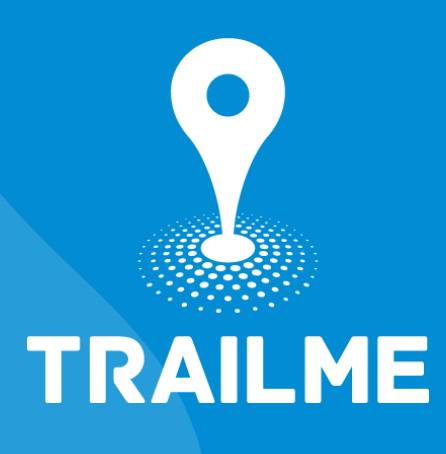

# TRAILME

![](_page_15_Picture_1.jpeg)